#### **WFS Browser Drag and drop not working**

*2012-08-26 10:19 PM - Jeremy Palmer*

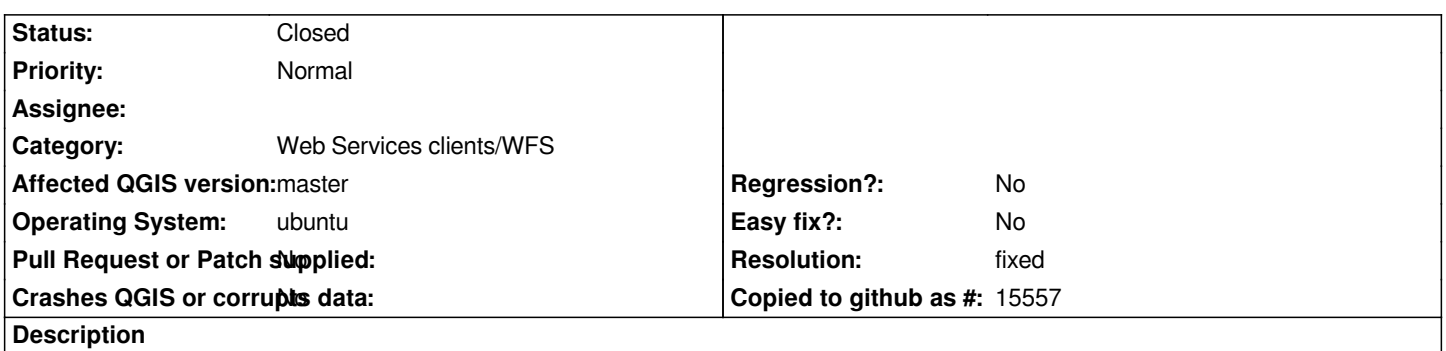

*Adding a dragging a WFS layer which has a title with spaces to the map does not work. e.g layer name = "XXX: MyLayer"* URL="http://foo/bar?version=1.0.0&VERSION=1.0.0&TYPENAME=v:x1153&SERVICE=WFS&VERSION=1.0.0&REQUEST=GetFeature<mark>&TYPENAM</mark> *e&TYPENAME=v:x1153" Gives and error:*

*MyLayer:http://foo/bar?version=1.0.0&VERSION=1.0.0&TYPENAME=v:x1153&SERVICE=WFS&VERSION=1.0.0&REQUEST=GetFe ture&TYPENAME=v:x1153 is not a valid layer and can not be added to the map is not a valid layer and can not be added to the map*

*Also seems that there is a bug with the creation of QgsOWSConnection object "WF" instead of "WFS". See*

*https://github.com/qgis/Quantum-GIS/blob/master/src/providers/wfs/qgswfsdataitems.cpp#L156*

# **History**

## **[#1 - 2012-09-04 12:07 PM - Paolo Cavallini](https://github.com/qgis/Quantum-GIS/blob/master/src/providers/wfs/qgswfsdataitems.cpp#L156)**

*- Target version set to Version 2.0.0*

### **#2 - 2013-09-23 12:17 PM - Jeremy Palmer**

*- Status changed from Open to Closed*

*This is now fixed in QGIS 2.0*

# **#3 - 2013-09-23 12:18 PM - Giovanni Manghi**

*- Resolution set to fixed*